# *CahiersGUTenberg*

 $\mathcal{G}$  une expérience d'utilisation de  $\mathbb{F}_\mathrm{E} \mathrm{X}$  : LE RAPPORT D'ACTIVITÉ DE L'INRIA **I** Philippe Louarn

*Cahiers GUTenberg, nº 0 (1988), p. 17-24.* 

[<http://cahiers.gutenberg.eu.org/fitem?id=CG\\_1988\\_\\_\\_0\\_17\\_0>](http://cahiers.gutenberg.eu.org/fitem?id=CG_1988___0_17_0)

© Association GUTenberg, 1988, tous droits réservés.

L'accès aux articles des *Cahiers GUTenberg* [\(http://cahiers.gutenberg.eu.org/\)](http://cahiers.gutenberg.eu.org/), implique l'accord avec les conditions générales d'utilisation [\(http://cahiers.gutenberg.eu.org/legal.html\)](http://cahiers.gutenberg.eu.org/legal.html). Toute utilisation commerciale ou impression systématique est constitutive d'une infraction pénale. Toute copie ou impression de ce fichier doit contenir la présente mention de copyright.

Une expérience d'utilisation de IATEX : le rapport d'activité de l'INRIA

## Philippe LOUARN

*IRISA-INRIA, Campus de Beaulieu, F-35042* RENNES

#### **Résum é**

**Ce papier présente une expérience d'utilisation de IiTgX sur une grande échelle : la réalisation du rapport d'activité de l'INRIA. Grande échelle sur plus d'un point : d'abord par le volume du document, plus du millier de pages; puis par la dispersion des saisies tant sur le point géographique (l'ensemble du territoire français), que des systèmes d'exploitation utilisés. Le dernier point consiste en la complexité du document, qui comporte tableaux, formules mathématiques, graphiques, etc.. .** 

# 1. Historique – Objectifs à atteindre

L'Institut National de Recherche en Informatique et Automatique est formé de quatre centres de recherche (Rocquencourt, Rennes, Sophia-Antipolis et Nancy) et d'équipes de divers autres laboratoires (Toulouse et Grenoble). Depuis plusieurs années, il publie au début de chaque année civile son rapport d'activité annuel [INRIA 87]. Ce document, composé d'un rapport général, d'une centaine de pages, et d'une annexe technique d'un millier de pages divisée en neuf volumes (un par programme de recherche) plus un pour les différents services, regroupe les résumés des travaux de dizaines d'équipes de recherche, et des travaux des différentes équipes de service. Il est destiné à être distribué aux organismes de tutelle de l'IN-RIA, à ses partenaires industriels et la communauté scientifique internationale.

Le rapport d'activité n'est pas simplement un résumé de l'activité de chaque équipe de l'INRIA. C'est également un document de travail et de références. On y retrouve formules mathématiques, graphiques, tableaux, bibliographies, ... comme dans une documentation technique.

L'ensemble du travail d'édition n'est possible qu'à partir d'une saisie décentralisée du rapport dans le cadre de chaque équipe, suivie d'une édition centralisée finale. Le problème des premières éditions du rapport d'activité était lié au manque d'homogénéité du document et à sa médiocre qualité typographique dûe au logiciel employé ( *Compose* sur Multics), et àl a mauvaise qualité des imprimantes à marguerites utilisées, voire à l'absence d'utilisation de logiciel (certains services ou équipes ne fournissant qu'un texte dactylographié).

### 1.1. Structure du rapport **d'activit é**

L'annexe technique du rapport d'activité de l'INRIA est composé de 9 tomes, à raison de un par programme de recherche, et d'un tome pour les ateliers.

Chaque tome possède la stucture suivante :

- 1. Présentation du programme
- 2. Rapports des projets ou services
- Projet 1
- Projet 2
- **...**
- Projet *n*
- 3. Rapports individuels (des chercheurs isolés)
- 4. Index du programme

Les rapports de projets sont tous organisés de la façon suivante :

- Titre du projet et liste de mots-clef
- Liste du personnel du projet
- Présentation des objectifs
- Actions de recherche
- Actions industrielles
- Actions internationales
- Diffusion des résultats
- Participation à des actions d'enseignement
- Bibliographie du projet

certaines sections étant facultatives.

On s'aperçoit facilement que le document est très fortement structuré [AFQ 88].

#### **1.2. Les rapports 85 et 86**

L'obtention d'un document homogène n'a été possible qu'à partir de 1985, par l'emploi de logiciel MINT [Hibbard 84]. L'emploi de ce produit a permis d'obtenir un rapport très homogène, et de bonne qualité typographique [André 86].

Quatre raisons se sont opposées à la continuation de l'emploi de MINT :

- MINT ne tourne (à l'INRIA) que sur VAX-VMS, alors que l'évolution des matériels s'oriente vers les postes de travail UNIX.
- Seul le centre INRIA de Rennes dispose de ce logiciel.
- La société distibuant ce produit en France ayant arrêté toute activité, plus aucune maintenance n'est assurée. L'utilisation de MINT à l'INRIA devient de plus en plus en plus faible.
- Beaucoup de rapports sont tapés par des secrétaires, qui préfère un produit *wysiwyg*<sup>1</sup> à un logiciel "batch".

#### **1.3. Le rapport 1987**

L'utilisation de lATgX [Lamport 86] s'est imposée naturellement pour la réalisation du rapport d'activité 87. IATFX permet de décrire une structure de document (on déclare une section, une liste, ...), et non la façon de le mettre en page. De plus  $\mu_{\text{F}}$ X tourne sur une grande variété de calculateurs disponibles à l'INRIA : Atari ST, MacIntosh, IBM PC, station SUN sous UNIX, VAX VMS, Gould-Unix, etc.

La saisie directe en IATFX bien que recommandée, n'est pas obligatoire. Certaines personnes préférant utiliser les logiciels *wysiwyg* disponibles sur certains microordinateurs, une saisie en Word III sur Mac-Intosh, ou en First-Word sur Atari ST est possible. Un programme permet de "traduire" ces textes en  $M_{\text{F}}X$  (voir section 4).

# 2. La saisie du document

La saisie de chaque rapport étant effectuée dans chaque équipe, il a fallu définir une

*<sup>1</sup> What You See Is What You Get* 

maquette (ou feuille de style) que chaque rapporteur devait obligatoirement suivre. Afin de pouvoir obtenir rapidement un résultat, chaque texte a été saisi dans un style de document article, chaque article devant, par la suite, à la compilation, devenir un chapitre d'un tome du rapport.

Le style article n'étant pas suffisant pour obtenir le résultat voulu, nous avons écrit un fichier d'options de style (qui a pour nom ra87. sty), définissant les environnements et commandes particulières au rapport d'activité. Ces environnements et commandes sont également prévus pour la sortie finale du texte. De nombreux rédacteurs n'étant que peu, voire pas du tout, familiarisés avec IAT $_{\text{F}}$ X, nous avons également fait en sorte que personne n'ait à traiter de points plus spécifiques, tels que les hauts et bas de page, les pages de titres, les index, etc.

## 2.1. Le style de document

Chaque article du rapport doit être conforme au modèle ci-dessus.

```
\documentstyle[twoside,llpt,ra87] 
    {farticle} 
\pro j et { num} {abrégé} { étendu} 
\motcle{ 
motclei, motcle2,..., motclen
\int\begin{perso}
\begin{cases} \text{c</del>\cdot} \\ \text{c\cdot} \end{cases}Nom_1 \mathcal{N}Nom_2\lambda\lambda\end{catperso} 
\begin{cases} \texttt{c</del>\text{-}l}\end{cases}\end{catperso} 
\end{perso}
```
La suite du rapport est saisie en utilisant les commandes l^TgX définies pour un style article, exceptée la bibliographie, qui doit suivre la structure suivante :

```
\section{BIBLIOGRAPHIE DU PROJET} 
\begin{equation*} \{catbib_1\} \end{equation*}\bibitem[re/i] {clebib\} Texte 
\bibitem[re/2] {clebib2} Texte 
\ddotsc\end{thebibliography} 
\begin{equation*} \{catbib_2\} \end{equation*}\overline{\mathbf{r}}\end{thebibliography}
```
où :

- *num* est le numéro du programme de recherche, servant pour la numérotation des pages, qui est sous la forme *no.progrno.page-,*
- *abrégé* est le titre abrégé du projet, généralement un sigle, et est utilisé dans les hauts de page;
- *étendu* est le titre réel du projet;
- *motclei* sont les mots-clef du projet (ils serviront pour l'index par programmes de recherche, et pour l'index général du rapport);
- *catperi* sont les différentes catégories de personnels (e.g. responsable scientifique, boursiers, etc);
- $nom_i$  est le nom, le titre ou l'origine des personnes du projet;
- *catbibi* est la catégorie des références bibliographiques (e.g. livres, articles, etc);
- *refi* et *catbibi* sont respectivement la référence et l'étiquette associée à une entrée dans le bibliographie du projet (*texte*

correspondant aux informations que l'on trouve généralement dans une référence bibliographique).

Un exemple de sortie, d'une édition provisoire, est donné en annexe de cette article.

# 3. Actions entreprises au centre INRIA de Rennes

## **3.1. Formation des utilisateurs et documentation**

L'utilisation de I^TgX étant récente à l'IRISA<sup>2</sup> , de nombreuses personnes devant saisir le rapport de leur équipe n'avaient jamais utilisé ce logiciel. De plus, le nombre de manuels disponibles étant insuffisant, il n'était pas possible d'en distribuer un par équipe. Le fait qu'il soit rédigé en anglais pouvait gêner certains utilisateurs. Nous avons donc écrit une note technique sur l'utilisation de IAT<sub>F</sub>X [Louarn 87] qui regroupe le lo*cal guide,* donnant le mode d'emploi sur les divers matériels disponibles, mais aussi un mémento descriptif des commandes les plus utilisées. Pour être accessible à toute catégorie de personnel, cette note est rédigée en français.

Nous avons également organisé un cours interne d'introduction à IATgX. Ce cours s'est déroulé pendant trois demi-journées, la dernière étant plus particulièrement orientée vers les spécificités de la saisie de rapport d'activité.

Cette double action de formation (docu-

mentation en français et cours) s'est révélée très bénéfique : la demande d'assistance directe des utilisateurs a été beaucoup moins importante que les années précédentes, où une telle action n'avait pas été effectuée.

#### **3.2. Saisie sur claviers AZERT Y**

I^TgX est un produit américain, prévu pour travailler dans un environnement américain : la saisie d'un texte JATgX est prévue à partir de claviers qwerty. Pour les rédacteurs possédant de tels claviers, il suffit de se conforter aux normes de saisie IAT<sub>F</sub>X décrites dans [Lamport 86]. Un problème s'est posé pour les textes tapés par les secrétaires : elles disposent généralement de claviers français (azerty), où l'on trouve les caractères accentués français (é, è, à, ù, ç), mais pas certains symboles trés utilisés par IAT<sub>F</sub>X ({, },  $\circ$ , |, \). Cependant, les codes des caractères sont toujours interprétés comme étant ceux des claviers qwerty. Voici un exemple de saisie sur clavier azerty :

çdocumentstyleéarticleè

 $\ddots$ 

éçem 1'ç'évolution des façc cons de dç'eterminer...

Une saisie de ce type est quasiment impraticable. Nous avons donc définit un mode de saisie pour clavier azerty, où l'on tape les caractères accentués tel quels, et où les caractères de contrôle sont remplacés par une autre séquence. Un convertisseur (écrit en edit/tpu sur Vax, et en sed sur Unix) permet de regénérer un texte IATFX standard. Cela permet une saisie simplifiée et conforme à la frappe française du contenu textuel du rapport. Par contre, la saisie des commandes lATgX devient plus lourde, et l'analyse du texte, en cas d'er-

**<sup>2</sup> L'Institut de Recherche en Informatique et Systèmes Aléatoires est un centre de recherche composé du centre rennais de l'Inria, d'un laboratoire associé de CNRS et du laboratoire d'informatique de l'Université de Rennes** 

reur, se trouve plus difficile.

#### **3.3. Edition des rapports d'équipe s**

Chaque équipe ou service ayant saisi son texte, l'édition de chaque article est effectuée sur une imprimante laser utilisant le langage de description de pages Post-Script [Adobe 85] (LaserWriter d'Apple, ou Agfa P400ps).

# 4. Compilation des articles et sortie finale

La version définitive du rapport par équipe étant obtenue, elle est envoyée par courier électronique à la personne chargée d'effectuer la compilation des résultats. Le traitement final s'effectue sur un Vax 8250, tournant sous VMS, du centre INRIA de Rennes.

Un petit programme permet de transformer les articles saisis sous Word ou Mac-Write en un texte plus proche de IATFX, qu'il suffit de transformer "à la main".

Les articles sont regroupés par programmes de recherche. Un programme simple, écrit en PASCAL, permet d'effectuer rapidement les quelques modifications nécessaires, comme supprimer les commandes \end{document}. Certaines modifications, peu fréquentes, comme la création de la page de titre des tomes, sont effectuées manuellement.

Un style de document (rapport. sty) a été écrit pour traiter le rapport d'activité par programme. Ce fichier de style contient les définitions des commandes spécifiques au rapport, comme \projet, redéfinies pour la sortie par thème du rapport. Les différents textes d'équipes sont appelés par une commande \include.

#### **4.1. Préparation de la copie**

Un travail de préparation de la sortie finale attend maintenant la personne chargée de l'édition finale. Malgré les recommandations de saisies, il faut quand même revoir chaque rapport d'équipe individuellement : vérification de l'orthographe, gestion des coupures de mots (voir section 5.1), mise en capitales des titres de sections, mise en page des bibliographies et des illustrations, etc.

Un programme PASCAL, associé à un tri VMS permet de traiter l'index des mots clefs. Ce programme traite les multiples entrées dans l'index, de quelque façon que soit tapé le mot-clef. Il affecte un même "poids" à un caractère donné (le mot caractère ayant ici le sens de *lettre*), qu'il soit en minuscule ou capitale, accentué ou non. Par exemple nous obtiendrions, sans ce programme, l'extrait d'index suivant :

systèmes experts 126 Calcul parallèle 34 Systèmes experts 56 Sécurité informatique 45

alors que le résultat doit être :

Calcul parallèle 34 Sécurité informatique 45 Systèmes experts 56, 126

#### **4.2. Edition du rapport**

Les sortie du rapports ont été effectuées sur des imprimantes PostScript. Bien que disposant d'une AGFA P400ps, dont la résolution est de 406 points au pouce, connectée au Multics du CICB (Centre Inter-universitaire de Calcul de Bretagne), nous ne l'avons pas utilisée, car les temps de transfert des fichiers, dans un premier

temps vers Multics, puis vers la P400ps sont trop importants.

La sortie définitive a été réalisée sur une LaserWriter 2 d'Apple. Le temps d'édition moyen d'une page est de l'ordre de 20/25 secondes.

## 5. Résultats et conclusion

#### **5.1. Points faibles**

Le plus gros reproche que l'on puisse faire à IAT<sub>E</sub>X est son inadaptation à traiter des textes écrits dans une autre langue que l'anglais : problème de coupures de mots, saisie et traitement (dans l'index, par ex.) des caractères accentués, saisie sur clavier autre qu'américain.

Le problème des mauvaise césures de mots en français a été résolu par l'instalation au centre INRIA de Rennes du produit développé à l'INRS-Télécommunications de Montréal par Michael Fergusson, InrsTFX [Fergusson 86], qui est une adaptation de TFX au traitement de textes multilingues. Cependant, cette version de TEX ne tourne que sous VMS à l'INRIA.

Les messages d'erreurs souvent incompréhensibles sont également une gêne pour les débutants, en particuliers quand TgX "dépile" une macro-instruction et que l'erreur est liée à une mauvaise utilisation de cette macro.

Le traitement en mode *batch* rebute souvent certains utilisateurs, plus habitués à utiliser des produits interactifs.

#### **5.2. Avantage s de Mg X**

Par contre, on peut noter de très nombreux avantages : les commandes fréquemment usitées sont peu nombreuses, donc d'un appentissage aisé. La gestion des références croisées (notes de bas de page, figures, table des matières, ...) se fait sans problèmes. IATEX permet de traiter des documents importants, de plusieurs centaines de pages.

Dans le cas de traitement de très gros fichiers, une erreur détectée dans une partie seulement, du texte n'oblige pas à retraiter l'ensemble de document. Le mécanisme des commandes \include et \includeonly permet de conserver les résultats acquis et corrects, et de ne retraiter que la partie modifiée.

L'écriture des formules mathématiques est relativement simple, et surtout très riche. Pour l'inclusion de graphiques, les utilisateurs ont le choix entre l'environnement picture —qui nécessite une bonne pratique du produit— ou l'utilisation de la commande \special, qui permet d'inclure un fichier PostScript (issus d'un Mac-Intosh, par ex.) dans le document édité.

Et surtout, l'accès aux commandes de mise en page est suffisemment complexe pour que les utilisateurs suivent la maquette qui leur est présentée, et n'essaient pas de modifier localement la présentation de leur texte, ce qui va créer l'homogénéité du document, même si, dans notre cas, la saisie est fortement décentralisée et que les personnes connaissant bien le produit sont assez nombreux.

Quant à l'aspect batch du produit (opposé au *wysiwyg* généralement prôné), il n'a pas été gênant une seule fois pour les personne chargées de compiler les différents articles, et d'effectuer l'édition finale du rapport. L'utilisation de previewers (DVI2VDU sur Vax, ou TFXview sur poste Unix) est par contre bien agréable pour la phase de mise au point du style de document. Ces previewers autorisent également les rapporteurs à visualiser rapidement le résultat de leur travail sans avoir à attendre une sortie sur imprimante.

L'utilisation d'éditeurs capable de fournir par contexte les parenthèses des commandes, ou la liste des paramètres d'un environnement, voire de détecter certaines erreurs, est également agréable. Malheureusement, ces produits (EMACS ou Vax-LSE) sont d'un apprentissage complexe. Il n'était donc pas possible en peu de temps de former le personnel non-informaticien à leur utilisation. On peut cependant noter le cas particulier du centre Inria de Sophia-Antipolis, où tout le personnel, chercheurs et secrétaires, utilisent IATFX depuis longtemps : de tel éditeurs, malgré leur aspect rébarbatif, (utilisation de codes ésotériques —uniquement des séquences *Ctrl*  ou *Esc*—) sont utilisés par tout le monde, informaticiens ou non, pour la saisie des textes  $\mathbb{F}T_FX$ .

# Références bibliographiques

- [Adobe 85] ADOBE SYSTEMS Inc., Post-*Script Language Reference Manual,*  Addison-Wesley, 1985
- [AFQ 88] J. ANDRÉ, R. FURUTA, V. QUINT , *Structured Documents,* Cambridge University Press, 1988, à paraître.
- [André 86] J. ANDRÉ , *MINT et le rapport d'activité de l'INRIA in* T.S.I. vol. 5, n ° 4, juil.-août 86, Dunod ed.
- [Fergusson 86] M. FERGUSSON , *A Multilingual INRS-T<sub>ft</sub>X*, in "T<sub>E</sub>X for scientific Documentation", Second European Conference, Strasbourg, juin 86, J. Désarménien ed., Springer-Verlag.
- [Hibbard 84] P. HLBBARD, *Mint Reference Manual,* Carnegie-Mellon University,

Spice Project Document S153, février 84.

- [INRIA 87] Rapport d'activité 1987, 1 x 9 volumes, INRIA 1988.
- [Lamport 86] L. LAMPORT,  $\text{MT}_F X$ , *a document preparation system*, Addison-Wesley, Reading, Mass., 1986.
- [Louarn 87 ] PH . LOUARN , M^ X *à l'IRISA,*  note technique IRISA n ° 8707 , oct. 87 .

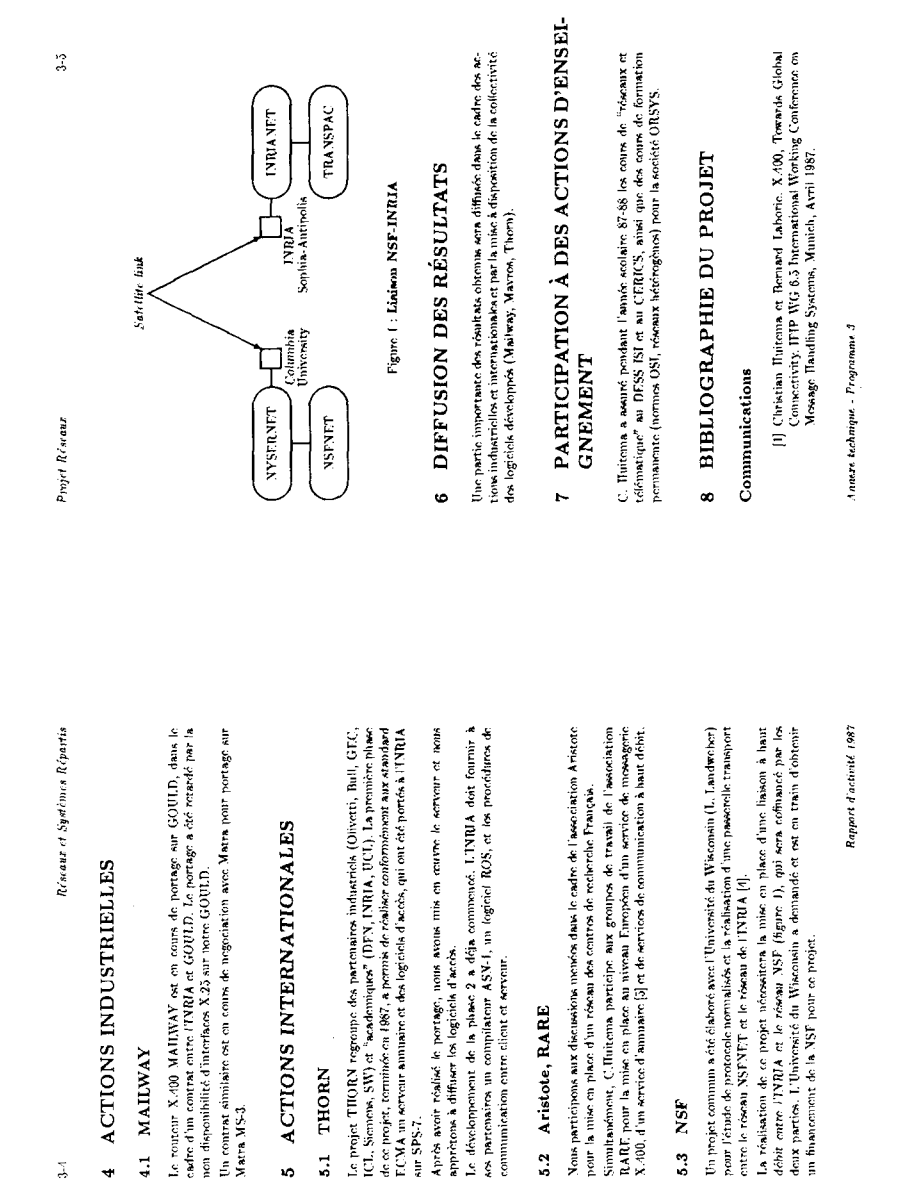

# Annexe : exemples de pages du rapport d'activité 1987

*1000 pages de rapport en I*A*TgX*